# **ISET**(**Intelligent System Emulation Technology**)

# 簡易操作マニュアル

目次

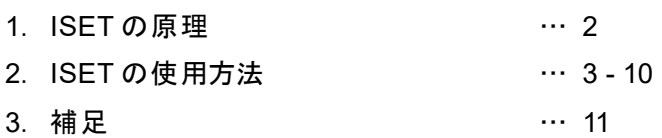

#### **1**.**ISET** の原理

異なる HPLC で測定を行うとき、機差による分離の差異が問題になることがあります。 ある HPLC を使用した場合は目的の分離は達成できるが、他の装置で同様の分離が達成で きない場合です。この分離の差異の一因は、装置間のディレイボリューム(システムボリュ ーム)、ミキシング挙動の差異です。たとえばディレイボリュームが異なるシステムでグラ ジエント分析を行うと、ディレイボリュームの小さい装置のグラジエントの立ち上がりは 早くなるため、保持時間は早くなります。またグラジエント時のミキシング挙動もシステム によって異なります。

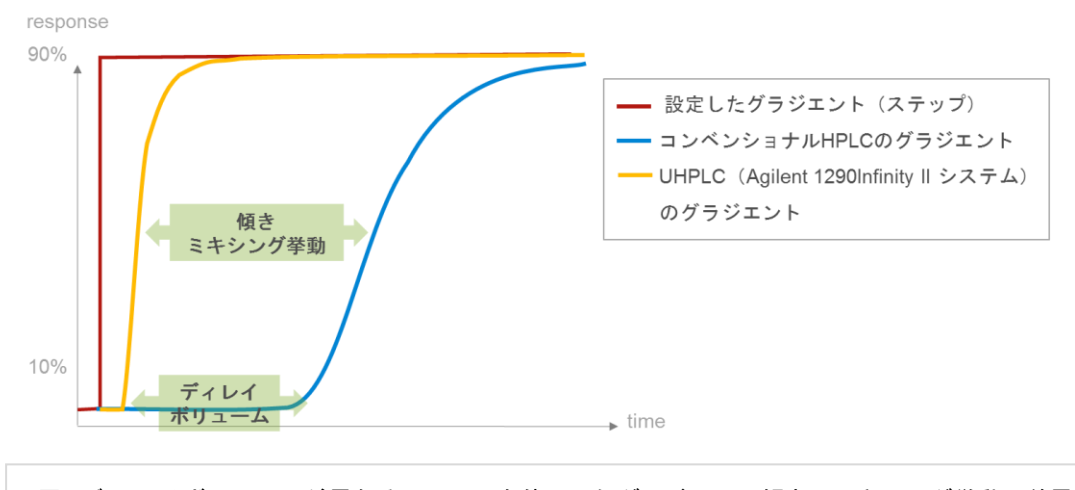

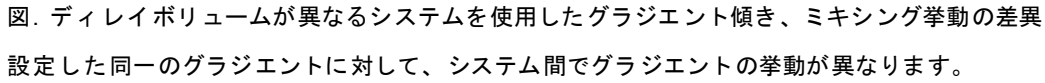

ISET (Inteligent System Emulate Technology)は、既存の使用装置を選択するだけでその 装置のグラジエント時のミキシング挙動をエミュレート(模倣)し、その装置で測定した場 合のグラジエントを再現することができます。これによりディレイボリューム、ミキシング 挙動が異なるシステムで行った分析と同じ保持時間を得ることができます。

- ・会社間、研究所間、研究室間で同じメソッドを共有する場合
- ・R&D から品質管理( QC )ラボへメソッドを移管する場合
- ・文献のメソッドを導入する場合、

など、異なる装置にメソッドを移管する場合、ISET は非常に有用です。

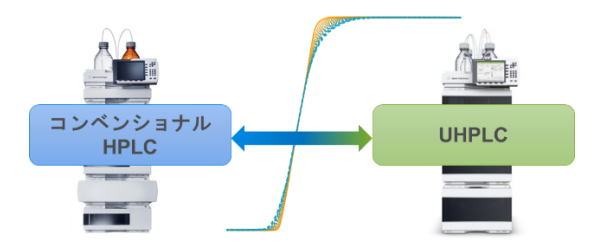

#### **2**.**ISET** の使用方法

ISET はメソッドのポンプパラメータ設定画面で設定します。

2-1. 機器コントロールソフトウェアで、ポンプのパラメータ設定画面を開きます。

[OpenLAB CDS ChemStation の場合]

メニューの「Instrument > Set up instrument method(機器 > 機器メソッド)」またはポン プのステータス画面上で右クリックして「Method(メソッド)」を選択します。

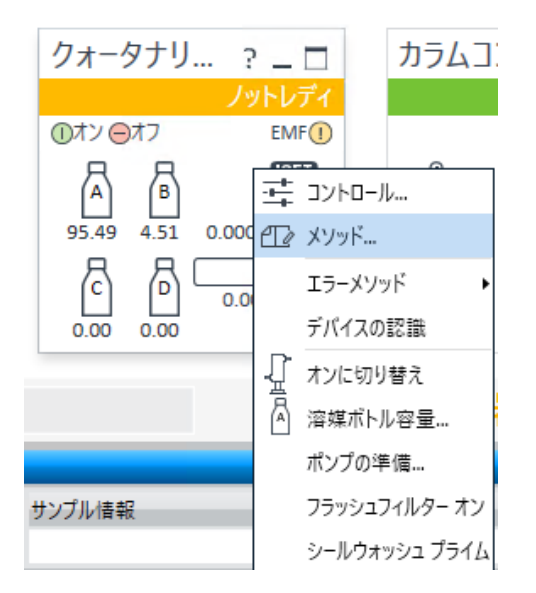

[OpenLAB CDS 2.X の場合] Method メニューでポンプタブを開きます

## [MassHunter の場合]

Method Editor のポンプタブを開きます。

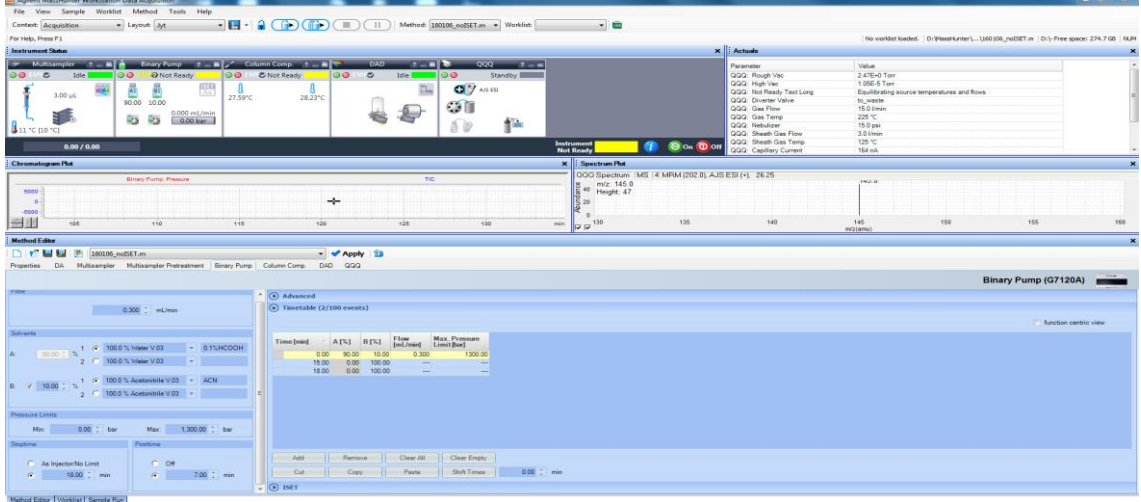

## 2-2. 流速、移動相、ストップタイム、ポストタイム、タイムテーブル(グラジエント条件) を設定します<sup>(注1)</sup>。設定後、タイムテーブル下部の ISET のメニューを開きます。

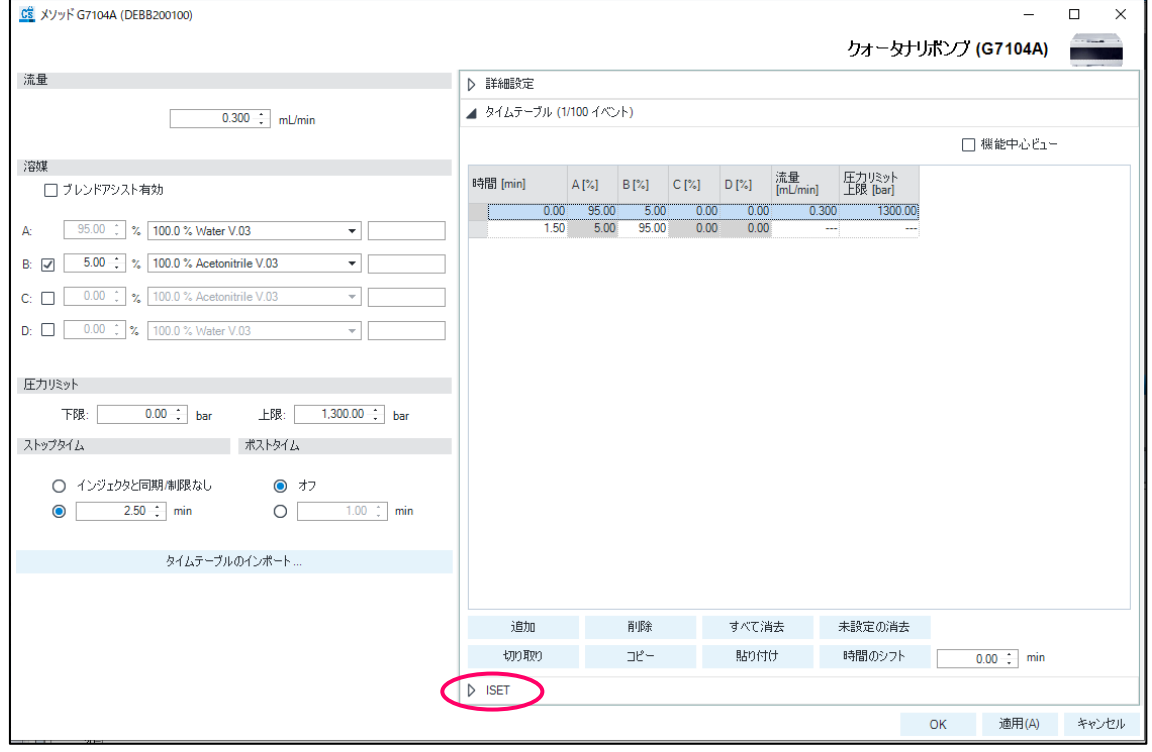

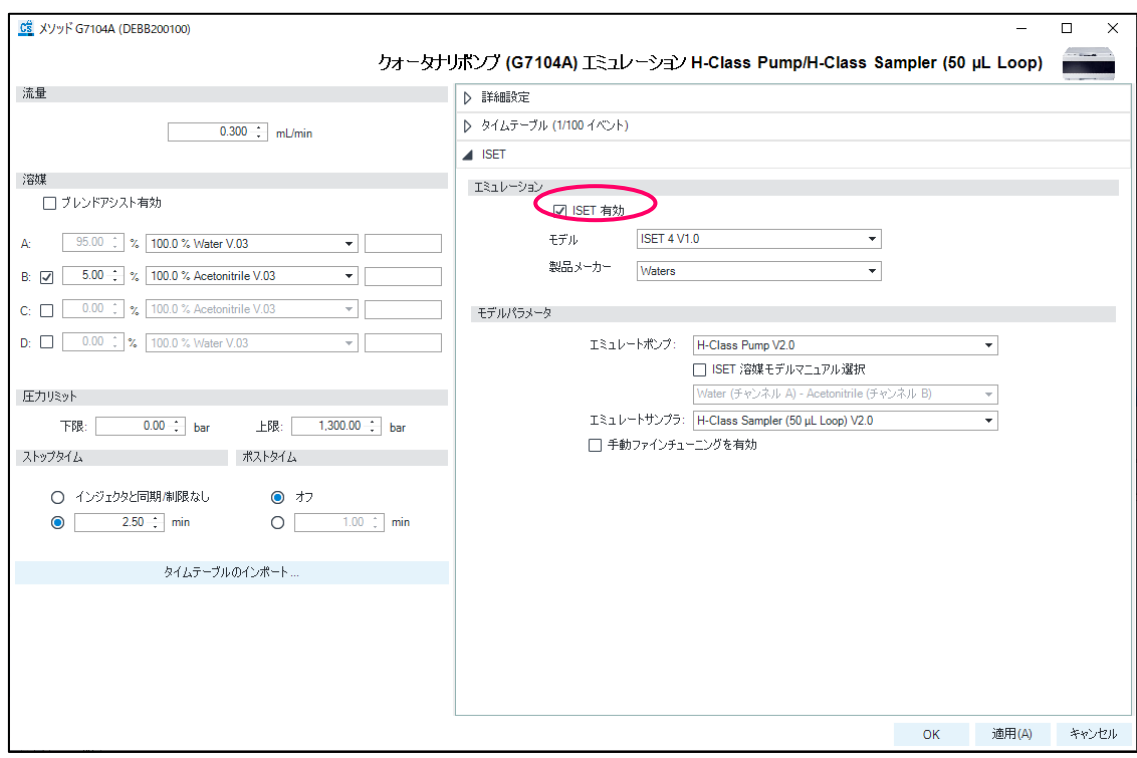

# 2-3. 「Enable ISET (ISET 有効)」にチェックを入れます。

2-4. ISET の各項目を設定します。

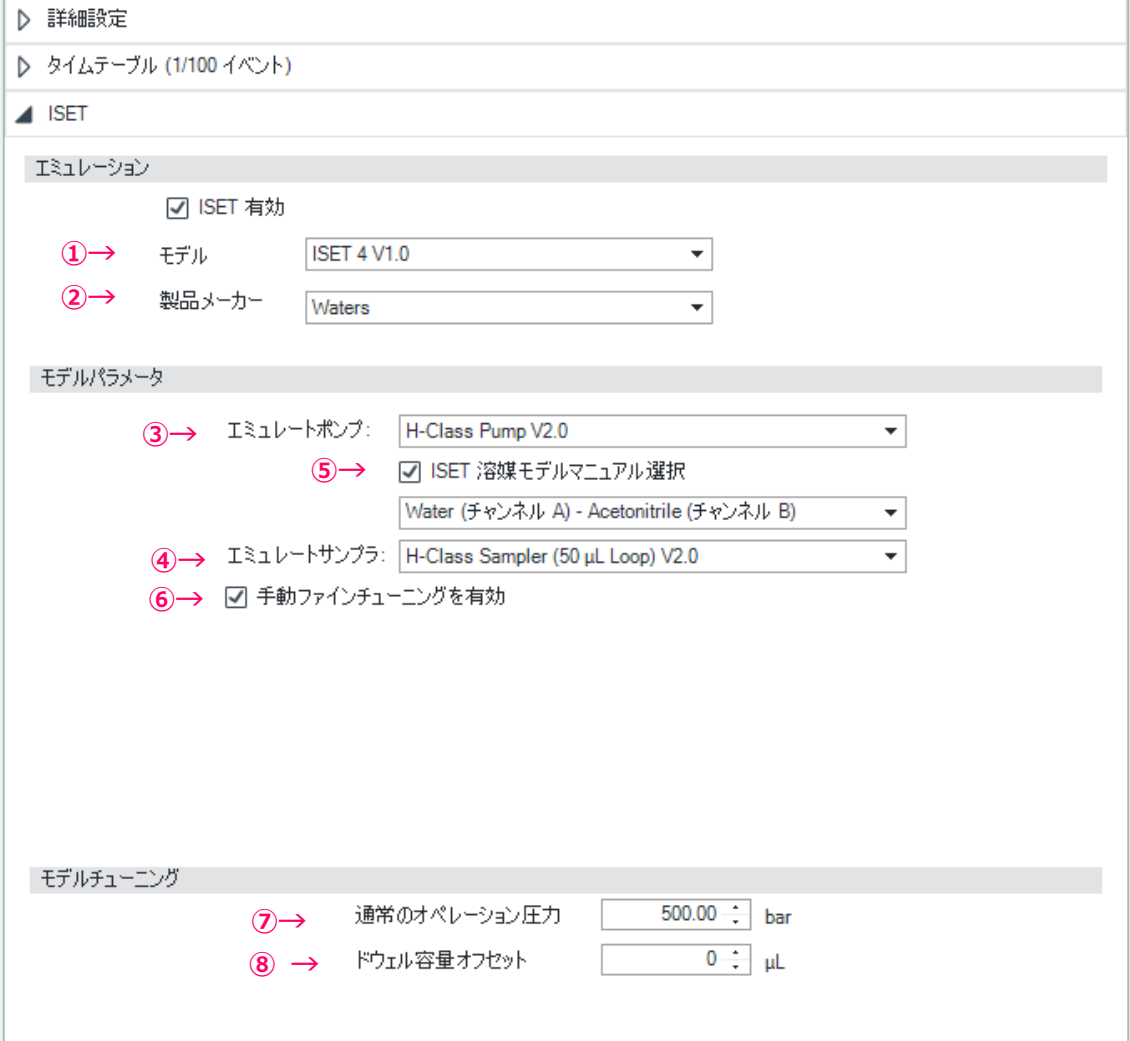

①~④は必須設定項目です。 **あ**

- ① Model(モデル): インストールされている ISET プログラムが表示されています。プ ログラムが複数ある場合使用する ISET プログラムを選択します。 **yajir**
- ② Manufacturer(製品メーカー): エミュレートするシステムのメーカーを選択します(<sup>注</sup>  $2)$
- ③ Emulated Pump(エミュレートポンプ): エミュレートするポンプを選択します。同 じモデル名のポンプでもミキサー容量等の異なる選択肢があるのでご注意ください。
- ④ Emulated Sampler(エミュレートサンプラ): エミュレートするオートサンプラを選 択します。同じモデル名のサンプラでも注入シリンジ等が異なる選択肢があるのでご 注意ください。

以下(⑤~⑩)はエミュレートするシステムで使用していた値を必要に応じて設定します。

- ⑤ manually select ISET solvent model(ISET 溶媒モデルマニュアル選択)
- ⑥ Enable manual fine tuning(手動ファインチューニングを有効):より詳細に保持時間 を調整する場合にチェックを入れ、⑦および⑧を設定します。
- ⑦ Typical Operating Pressure(通常のオペレーション圧力):測定時の背圧を入力します。
- ⑧ Dwell Volume Offset(ドウェル容量オフセット):より詳細に保持時間を調整する場合、 デュエルボリューム(ディレイボリューム)のオフセットを入力します。入力した容量 分のグラジエント時間軸の平行移動(オフセット補正)が行われます。

2-5. ISET で選択するシステムの Manufacturer (製品メーカー)やモデルによっては、タ イムテーブルの項目が変更される場合があります。必要であればタイムテーブルを編集し ます。

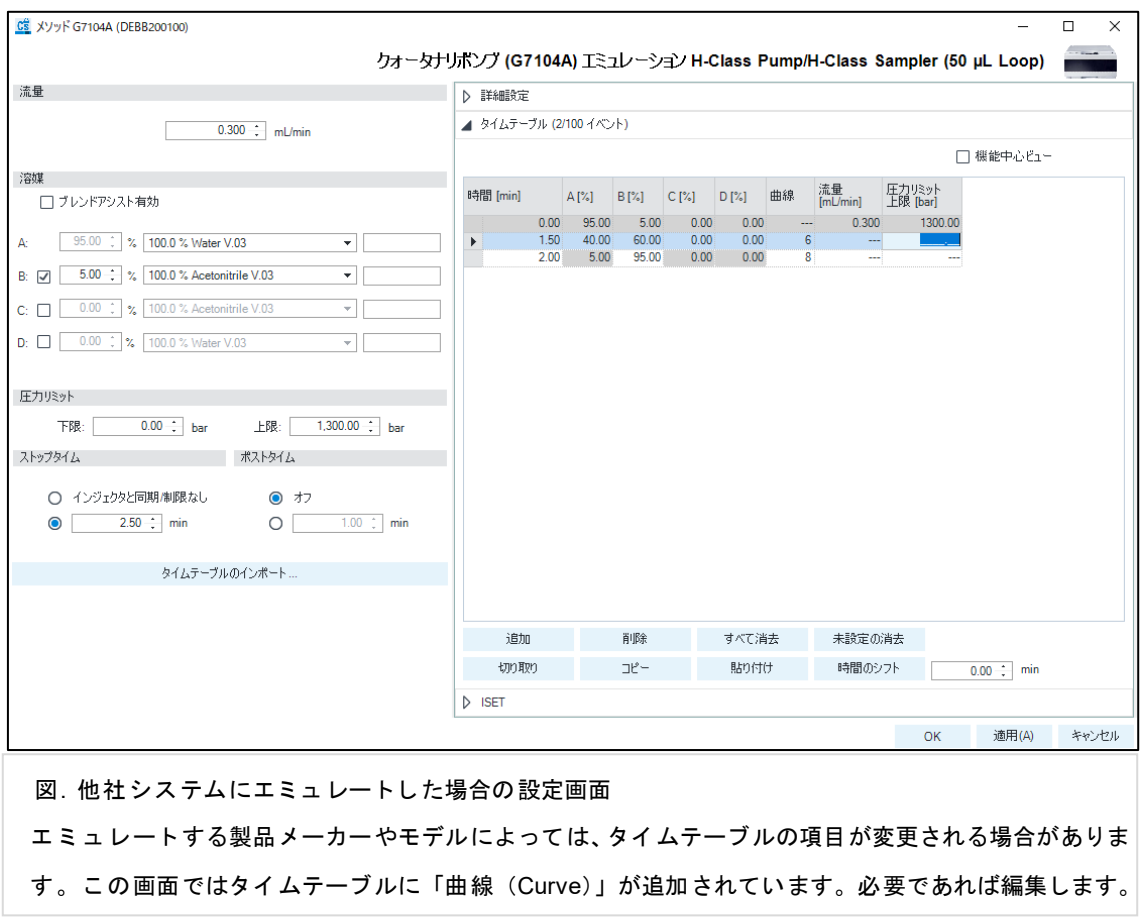

2-6. メソッドを保存します<sup>(注3)</sup>。エミュレートする機器のメーカーやモデルなどの ISET の設定情報は、メソッド (MassHunter の場合は Acquisition Method) の一部として保存さ れます。

(注1) ISET を使用する際、ポンプ設定画面の「Advanced (詳細設定)」にあるパラメータは デフォルト値(下記参照)のままにします。

【1290 Infinity II High Speed Pump、1290 Infinity Binary Pump の場合】

- ・Minimum Stroke(最少ストローク)
	- :「Automatic(自動)」を選択、かつ「Synchronized」にチェックを入れる
- ・Compressibility(圧縮率): 「Use Solvent Types(溶媒タイプを使用)」にチェック

【1290 Infinity II Flexible Pump、1290 Infinity Quaternary Pump の場合】

- ・Minimum Stroke(最少ストローク): 「Automatic(自動)」 を選択
- ・Compressibility(圧縮率): 「Use Solvent Types(溶媒タイプを使用)」にチェック
- ・Primary channel: 「Automatic(自動)」を選択

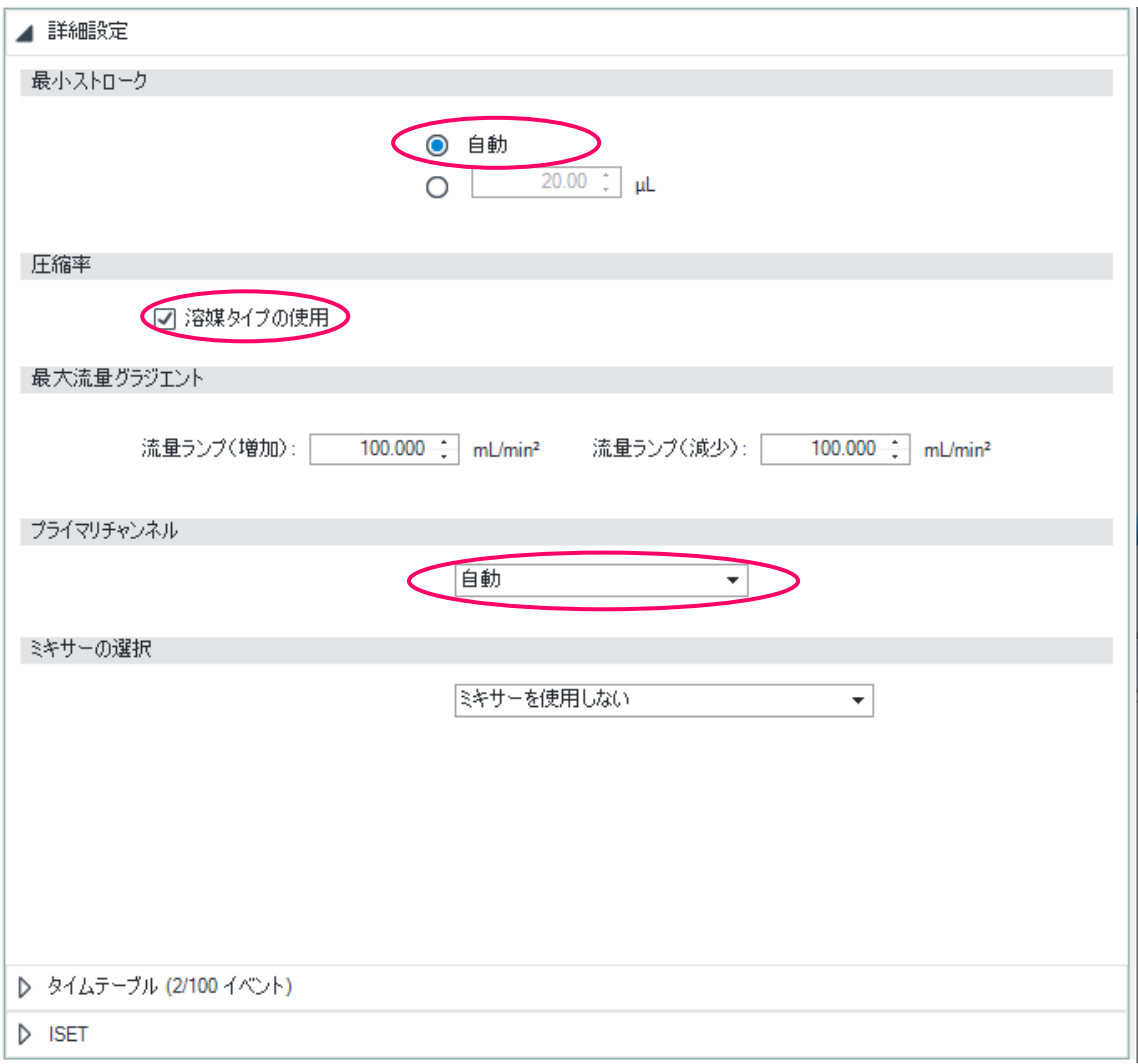

(注2) Manufacturer (製品メーカー)で「Generic LC (汎用 LC 機器)」を選択した場合 Dwell Volume(ドウェル容量)のみを選択する画面となります。この場合、エミュレート後のグ ラジエントプログラムはオフセットのみを補正したプログラムとなります。

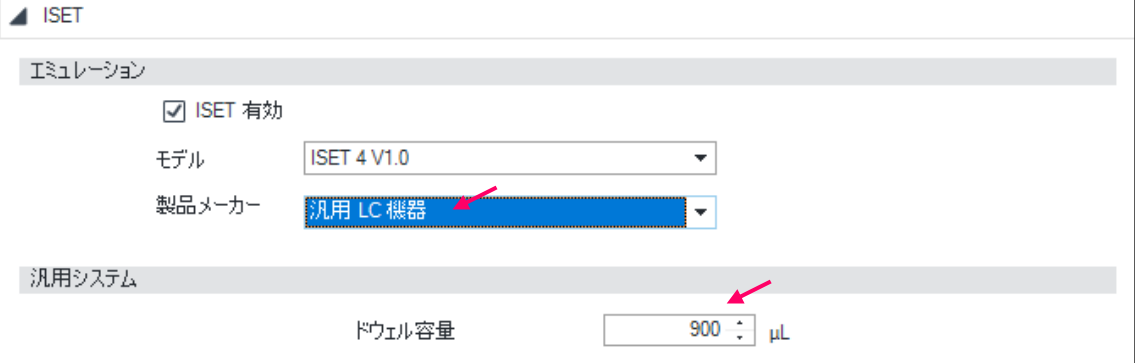

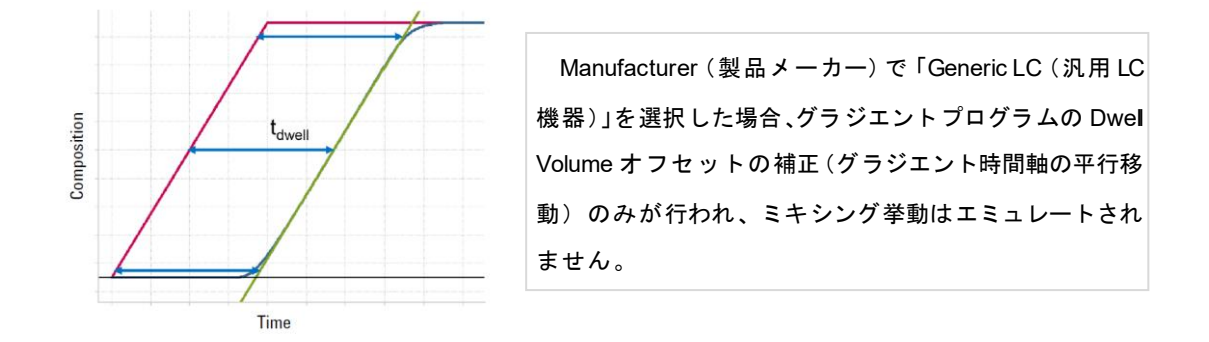

(注3) ISET を設定している場合、ポンプのステータス画面上の ISET アイコンの色が変化し ます。

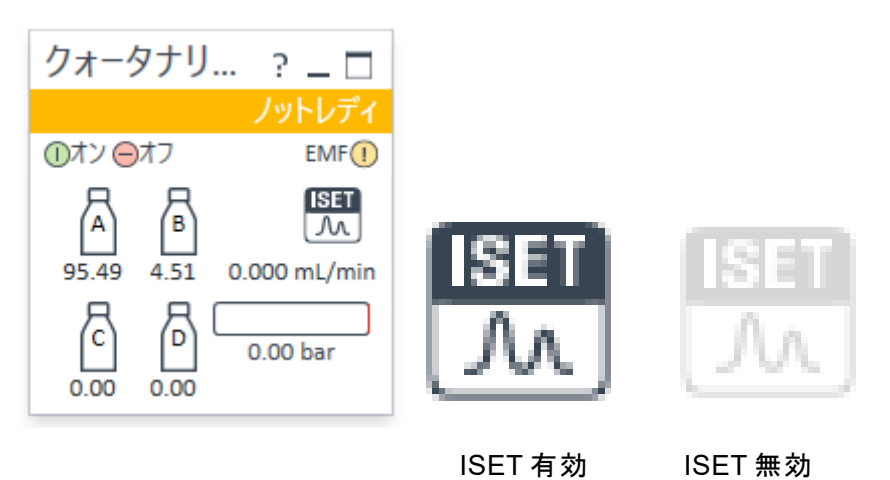

### **3**.補足

3-1. 本書は ISET の簡易取扱説明書です。より詳しい使用方法はソフトウェアに同梱さ れているユーザーマニュアルをご参照ください。

3-2. 本書は OpenLAB CDS ChemStation C01.07 SR1 および MassHunter Acquisition Software B08.00、ISET 4(V1.0) を使用しています。

3-3. ISET は Agilent 1290 Infinity システム、Agilent 1290 Infinity II システムのポンプに 付属する機能です。システム、ソフトウェア、ファームウェアの対応状況は ISET ソフト ウェアに同梱されているユーザーマニュアルをご参照ください。また ISET モデルのアッ プグレードは弊社にお問い合わせください。

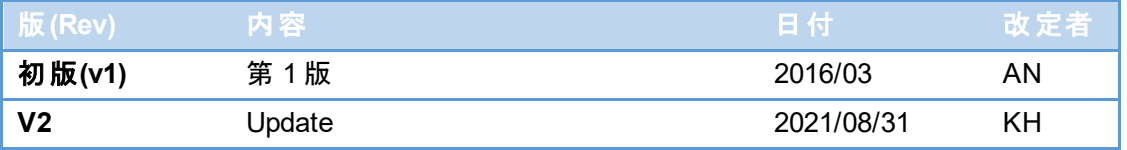

DE44438.8943518518